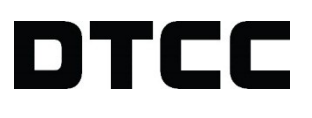

# **REPOSITORY AND DERIVATIVE SERVICES**

**EXPLICIT PERMISSIONS: FREQUENTLY ASKED QUESTIONS**

VERSION 2.2 MARCH 30, 2021

# **FREQUENTLY ASKED QUESTIONS**

# **What is explicit permission?**

As part of self-service onboarding, Explicit Permissions provide a way for clients to have direct ownership and control over permissions that are in place between the submitting entity and reporting counterparty for all submissions made. This includes where the Submitting Entity is reporting for its Counterparty. Therefore introducing greater control for clients in terms of who they can report for, and also who can report on their behalf.

Where a permission is not in place the TR will reject the submission. If you are submitting trade data for another party, you must have the required permissions in place. This is at a unique Submitting Entity LEI to Reporting Counterparty LEI level. This mechanism of permissions replaces all previous forms of permission – e.g. Third Party and Fund permissions.

# **How does explicit permission work?**

The explicit permission must be set at the Legal Entity Identifier (LEI) to LEI level between the Submitting Entity and Reporting Counterparty, which would be present on the submission for each reporting service. If you have multiple entities under your corporate family, each one must be explicitly permissioned to the appropriate Submitting Entities or Reporting Counterparties.

As an example, if you have three entities under your corporate family, and you delegate the EU EMIR reporting to Broker B, the below permissions must be in place.

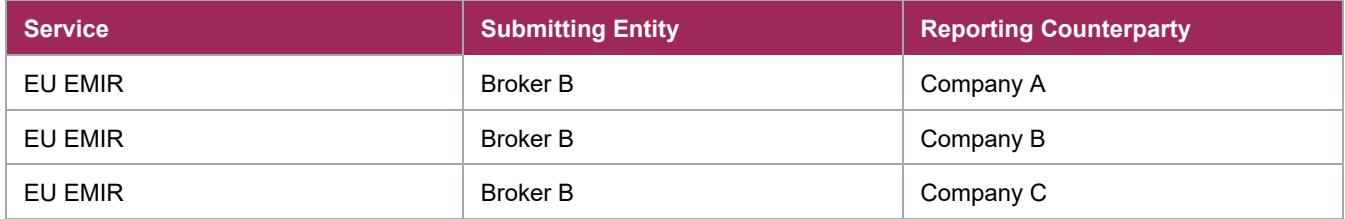

If you also delegate to Broker A for one entity, this permission must also be in place.

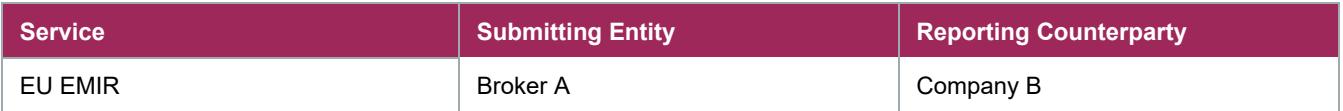

Where the Reporting Counterparty and Submitting Entity are the same LEI, no permission is required.

# **How does this impact me?**

Before the Explicit Permissioning go-live date for your reporting service (e.g. MAS, ASIC, CFTC) you will need to ensure that appropriate permissions are in place between your LEI(s), and any LEIs you report for or who report for you. What you need to do depends on your particular scenario.

### **Scenarios**

#### **I delegate reporting to a third-party provider or counterparty**

You will need to ensure that permissions are in place for your third-party provider/counterparty to report for each of your LEIs. When you onboard new entities to Global Trade Repository service (GTR) in the future, you will need to ensure the appropriate permissions are set to enable submitters to report. You can set the permission(s) yourself, or the third-party provider can set the permission(s) on your behalf.

#### **I perform delegated reporting for on-boarded clients**

You as the submitter have the option to attest the permission to report for your clients. Your on-boarded client will be notified in the Manage Services application that this has been set. Your on-boarded client can also set the permission for your LEI to report for their LEIs.

If you perform reporting out of multiple submitting entities in your corporate family, these all need to be permissioned **to the appropriate reporting counterparty**.

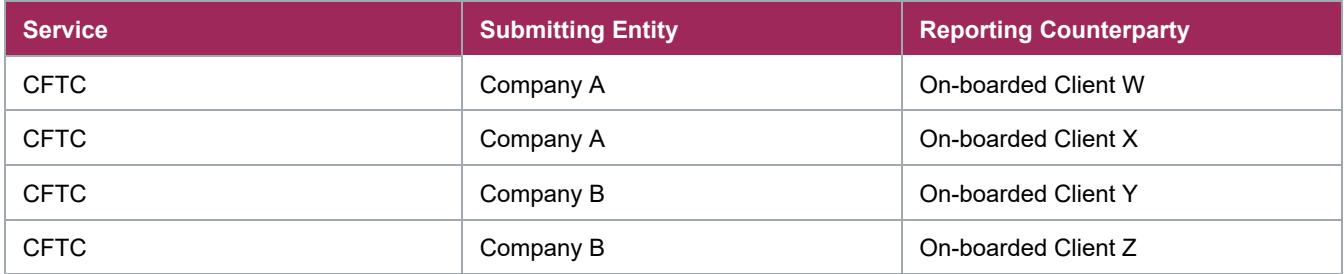

#### **I perform delegated reporting for my clients who are not on-boarded to the TR**

You will need to ensure that you attest permissions for all not on-boarded LEIs. Since your clients are not onboarded to the TR, they will not be able to set the permission on their end nor will they receive notification that the permission has been set.

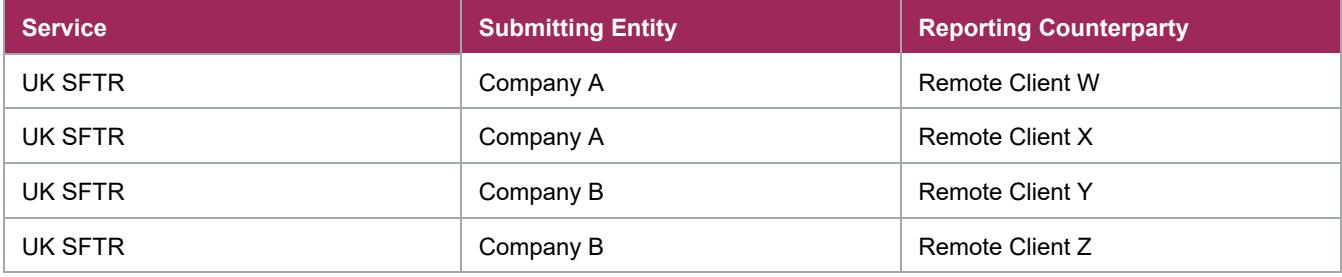

#### **I report for other entities within my corporate family**

You will need to ensure that permissions are in place for your main report Submitting Entity to report for each of your LEIs. As an example, if you centralize your reporting through Company A, and have four onboarded entities, the below permissions need to exist.

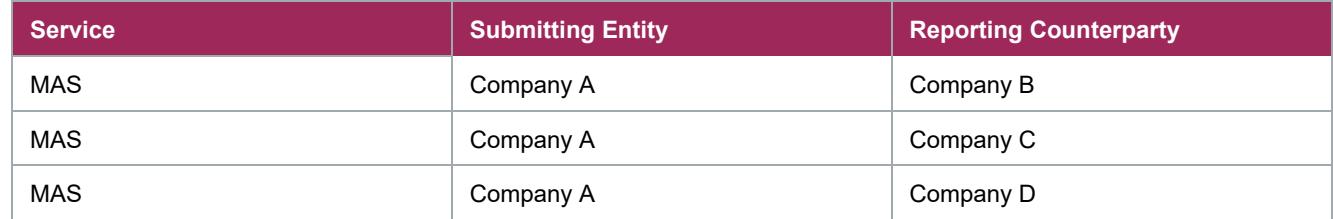

#### **I am an investment manager who reports directly**

You will need to ensure that permissions are in place for your submitting entity LEI(s) to report for your funds.

As you are aware, previously fund LEIs needed to be onboarded to the GTR to allow you to report for it. These permission changes mean that you will no longer need to on-board the fund – only set the required reporting permissions. This is a much more streamlined process that will reduce the operational overhead on your part when you take on new funds.

As a reminder, with the retirement of exclusive access, there is no benefit to on-boarding a fund; therefore, we will no longer allow this post the implementation of explicit permissions.

Explicit Permission is set on a Submitting Entity LEI to Reporting Counterparty (Fund) LEI level.

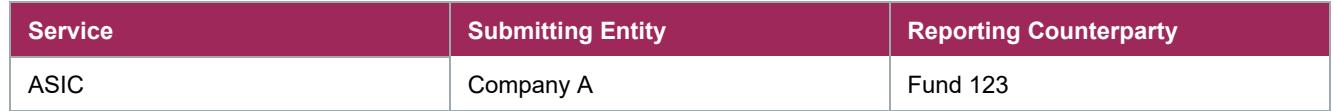

#### **I am an investment manager who delegates to a third party or counterparty**

You will need to ensure that permissions are in place for your delegated reporter's Submitting Entities to report for your funds.

As you are aware, today you have to on-board a fund LEI to GTR to allow a third party to report for it. These explicit permission changes mean that you will no longer on-board the fund – only set the required reporting permissions. This is a much more streamlined process that will reduce the operational overhead on your part when you take on new funds.

As a reminder, with the retirement of exclusive access, there is no benefit to on-boarding a fund. Therefore, we will no longer allow this post the implementation of explicit permission. Explicit Permission is set on a Submitting Entity LEI to Reporting Counterparty (Fund) LEI level.

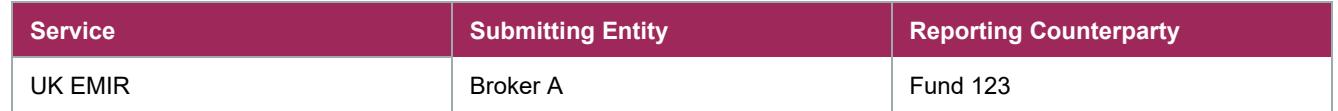

#### **I am a delegated reporter who reports for a fund on behalf of an investment manager**

You will need to ensure that permissions are in place for your Submitting Entities to report for the investment manager(s)' funds.

Today, investment managers have to on-board a fund LEI to GTR to allow a third party to report for it. These explicit permission changes mean that the fund does not need to be onboarded – only set the required reporting explicit permissions. This is a much more streamlined process that will reduce the operational overhead on your part when you take on new funds.

As a reminder, with the retirement of exclusive access, there is no benefit to on-boarding a fund. Therefore, we will no longer allow this post the implementation of explicit permission.

Explicit Permission is set on a Submitting Entity LEI to Reporting Counterparty (Fund) LEI level.

If you, as a delegated reporter, report on behalf of a fund for multiple investment managers, you only need to set one permission.

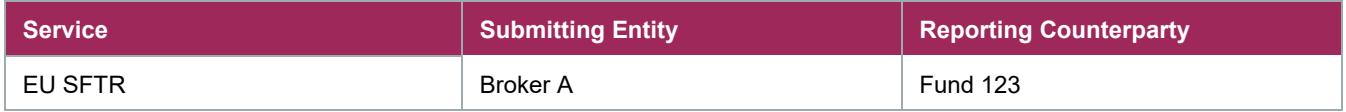

#### **I am an investment manager and I can't see permissions my submitters say they have added for my funds**

The permission is set on a Submitting Entity LEI to Reporting Counterparty (Fund) LEI level. The delegated reporter can set the permission on behalf of themselves and the fund. There is no way for the submitter / delegated reporter to include you in the permission. However, you as the investment manager can set the permission in the application yourself to have visibility into the permission. The submitting entity will be able to see that the permission for themselves to report on behalf of the fund has been set.

#### **I am an Agent Lender (EU and UK SFTR only)**

You will need to ensure that permissions are in place for your delegated reporter's Submitting Entities to report for your clients. Unless your clients are directly on-boarded to GTR, they will not be able to set reporting permissions themselves. You will need to separately set permissions for EU SFTR and UK SFTR if you have both services.

#### **I'm not sure which scenario fits my reporting requirements**

If you don't fit precisely into the above situations, the critical points to consider are:

- When submissions are made for my LEIs, who are the submitting entities?
- Which of my LEIs are named as the reporting counterparty?

You can combine the above answers to see which permissions you need to make sure are set. You may wish to look at your trade state reports to better understand the reporting relationships present.

#### **Does explicit permission apply for mandatory delegated reporting? (EU/UK only)**

For EU EMIR and UK EMIR reporting, explicit permissioning is not required if the individual submission to the trade repository has been identified as mandatory delegated reporting via population of the relevant fields.

For SFTR reporting, there is currently no indication on the submission for the Trade Repository to understand if the delegation is mandatory. As such, explicit permission requirements will apply across all delegated submissions. We are currently consulting with ESMA on this topic.

When mandatory delegated reporting was introduced for EMIR under REFIT in June 2020, we implemented two new fields to indicate whether you are reporting under this scenario which will exempt you from setting an explicit permission in Manage Services.

#### **Does explicit permission replace the need for me to arrange reporting with my delegated reporter?**

No. This explicit permission acts as the mechanism by which you can indicate an entity can submit for you if they send a submission. It is not an instruction for them to do so. To start (or stop) delegated reporting, you will need to discuss with your chosen delegated reporter.

#### **Will my existing permissions provided carry over?**

In some scenarios, we do have reporting permissions on file today. We have reviewed this carefully, and we believe there is a significant risk in migrating previously provided permissions, many of which are 5+ years old at this point. As such, **DTCC will not migrate any existing reporting permissions**. All permissions must be provided via the new mechanism to ensure you have complete control over what permissions are set.

#### **How do I set explicit permissions?**

Permissions can be set via our Manage Services application, where you can set permissions both individually or via a bulk upload. Please see the Manage Services interactive help guide for further information.

#### **How do I add a single permission?**

For all of your onboarded LEIs, you will need to add reporting permissions. This includes any LEIs that can report for your individual LEIs (your own LEIs) and any LEIs that your entities can report on behalf of. To add your permissions, you will need to log into Manage Services via MyDTCC in either the US Portal, EU portal or Asia portal. For more information and step-by-step instructions on how to add a single permission, please refer to our interactive help guide, located [here.](https://dtcclearning.com/products-and-services/global-trade-repository/upcoming-changes/manage-services.html)

#### **How do I add permissions in bulk?**

Upload permissions in bulk by downloading and populating the CSV template, located in the "Bulk Upload via CSV" section of the application. Using this feature will allow you to upload **up to 5,000 records** at one time.

You can upload permissions in bulk in either environment; however**, UAT and Production permissions must be uploaded separately.**

This functionality is intended for first-time uploads of unique permissions and cannot be used as a reconciliation mechanism. If a file is uploaded with existing permissions (at a Submitting Entity LEI to Reporting Counterparty LEI to Requester LEI level), the entire file will be rejected due duplicate permissions being present.

For more information and step-by-step instructions on how to upload in bulk, please refer to our interactive help guide, located [here.](https://dtcclearning.com/products-and-services/global-trade-repository/upcoming-changes/manage-services.html)

#### **What happens if there is an error in the bulk upload file?**

The entire file will be rejected if any validation errors are present within the file. This is to ensure all permissions are set as expected. The error results table will inform you which fields needs to be edited. Once these are properly completed, the entire file can be re-uploaded and submitted for processing.

#### **What happens if I try to set a permission that has already been set?**

Each permission is stored at a unique Submitting Entity LEI to Reporting Counterparty LEI to Requester LEI level. If you set a permission that has been previously set by a different entity (i.e. a different Requester LEI), the permission will go through. This does not negatively affect reporting. If you try to set a duplicate permission from the same Requester LEI, the permission will be rejected. This is also applicable to the bulk upload functionality.

#### **What happens if I don't set permissions before the go-live?**

When a submission is sent to GTR, and the appropriate permission is not in place, the submitting entity will receive a NACK message that indicates you have failed the authorization checks. This NACK which will be received is: "Submitter is not allowed to submit on behalf of the counterparty".

#### **What happens if a permission is not set between myself and my reporting counterparty when I am submitting for both sides?**

When a submission is made to the GTR on behalf of BOTH (yourself and your counterparty), the authorization validations are performed at a message level and not a trade side level. This means that if you are submitting for yourself and have not set an explicit permission for the other counterparty the message will NACK for both, not just the counterparty you are reporting for.

#### **How can I see what permissions have been set?**

You will have visibility of all reporting explicit permissions set involving your on-boarded LEIs, whether as submitting entity or reporting counterparty, by our new Manage Services application. The Manage Services application will show the most recent 4,000 permissions set within the application. This limit currently also applies to the search functionality present in the application. If you require visibility into permissions above the 4,000 limit, an automated control report will be available via SFTP. This report will contain all reporting permissions involving your on-boarded LEIs, whether as submitting entity or reporting counterparty.

For fund managers and agent lenders, you also can see reporting permissions you have requested but where you are not the Submitting Entity or Reporting Counterparty. If a delegated reporter has set the permission on behalf of your fund, you will not be able to see this in the application. You can however set the relevant permission yourself.

In the future, Manage Services will be updated to include the ability to query permissions in the database using set parameters, e.g. date permission is set, reporting counterparty LEI etc.

#### **How can I subscribe to the SFTP automated control report?**

sFTP is suitable for clients submitting and receiving high volumes of trade data using batch processing, such as end of day collateral updates. This connectivity option provides two types of data exchange 'Push' or 'Pull'.

If you are a new client with no sFTP connection, you can learn more about connectivity [here. I](https://dtcclearning.com/memberships/gtr-onboarding/gtr-connectivity.html)f you are a client with an existing sFTP connection, this can be utilized for the new report(s).

#### **I have seen that someone has attested permissions to report for me and I don't think it's correct**

If you see permissions that you don't think are correct, you can remove them. Please be aware that doing this post-go-live will result in GTR rejecting any submissions made, so we advise that you review these carefully before removing.

As a reminder, sometimes if you delegate your reporting it may be to multiple entities on the Broker's side, so we recommend that you reach out to them to confirm if the unexpected permission appears to be a part of their corporate family.

#### **I accidentally removed a permission I need – what do I do?**

You can see a full activity log of permissions that you have added or removed. If you remove a permission accidentally, please re-add the permission as soon as possible to prevent any messages from being rejected.

#### **How do I know if another party has removed a permission attached to my firm?**

Whenever a permission is added, amended, or removed you will see a notification as an activity update when you log in to Manage Services. Details of this transaction will also be stored in the Activity Log section of the application. The Activity Log will show recent action taken within the Manage Service application involving your organization.

#### **How does removing permissions work for multi-managed entities?**

In the case of funds which are managed by multiple fund managers, there is the option for the fund managers to choose to delegate to the same brokers.

When permissions are set, we also store the entity who requested the permission. In the case where two fund managers delegate to the same Broker and one fund manager then removes the permission, only the permission where that fund manager was the requester would be removed. As an example, where the below permissions have been set:

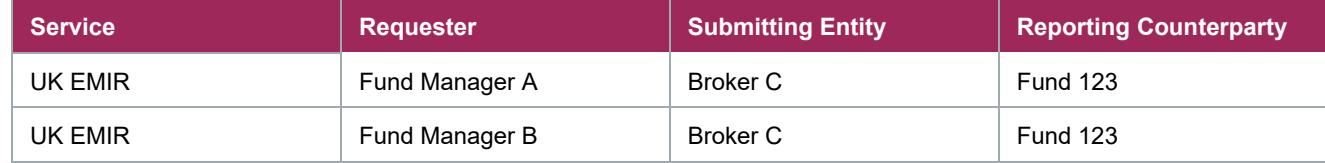

#### If permission is removed by Fund Manager B, then we will only have the below entry:

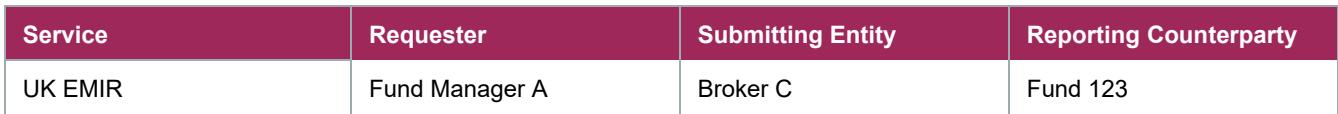

Broker C is still able to report for Fund 123 based on Fund Manager A requesting this.

# **MANAGE SERVICES ACCESS**

# **How do I get access to Manage Services?**

Super Access Coordinators will be able to grant access to Manage Services.

Users must be granted access to the new Manage Services product with a simplified role structure providing streamlined user experience. There are two roles:

- Admin –gives full read-write access to all functionality
- Admin Read-Only gives read-only access to all functionality

Please note that Manage Services also provides self-service onboarding functionality to add, remove and edit your existing LEI structure and static data and edit billing account information (this does not include any visibility into trade data or billing reports). As such, we recommend that only users authorized to make such changes should be given access.

# **Which products do I need to give access to?**

The application can be accessed by providing proper entitlements to the products listed

below. Manage Services:

- Web for portal.dtcc.com
- Global for gtr.eu.dtcc.com, gtr.asia.dtcc.com PSE Manage Services
- Gives access via portalu.dtcc.com only. **This does not give access to only the UAT functionality, merely controls where the application can be accessed from.**

For more information on how to access the application, please refer to our access guides, located [here.](https://dtcclearning.com/products-and-services/global-trade-repository/upcoming-changes/manage-services.html)

# **When will it be available?**

Manage Services access has been distributed to firms active Super Access Coordinators. For any further questions, please feel free to reach out to [GTR-Onboarding@dtcc.com.](mailto:GTR-Onboarding@dtcc.com)

For further information about the Manage Services application, please refer to our interactive help guide, located [here.](https://dtcclearning.com/products-and-services/global-trade-repository/upcoming-changes/manage-services.html)

# **Can I give access to set permissions only?**

Currently, there is no "permission only" role. Access can only be given to the entire Manage Services application; in the future, this will include additional onboarding activity.

# **Can I give access in UAT only?**

No. Manage Services is an onboarding application. As such, the application covers both UAT and Production and access to a single part is not possible. Any Manage Services product in CRS gives the user ability to toggle between both environments. The PSE - Manage Services product gives access to Manage services via the portalu.dtcc.com and can be used to access both environments.

**© 2021 DTCC. All rights reserved.** DTCC, DTCC (Stylized), ADVANCING FINANCIAL MARKETS. TOGETHER, and the Interlocker graphic are registered and unregistered trademarks of The Depository Trust & Clearing Corporation.

The services described herein are provided under the "DTCC" brand name by certain affiliates of The Depository Trust & Clearing Corporation ("DTCC"). DTCC itself does not provide such services. Each of these affiliates is a separate legal entity, subject to the laws and regulations of the particular country or countries in which such entity operates. Please see [www.dtcc.com](http://www.dtcc.com/) for more information on DTCC, its affiliates and the services they offer.

**Doc Date**: 3/30/2021 **Publication Code**: DS265 **Service**: Repository and Derivative Services **Title**: Explicit Permissions: Frequently Asked Questions

# **FOR MORE INFORMATION**

Email DTCC Learning at: **[DTCCLearning@dtcc.com](mailto:DTCCLearning@dtcc.com?subject=Learning%20Center%20Inquiry)**

or visit us on the web at: **[www.dtcclearning.com](http://www.dtcclearning.com/)**